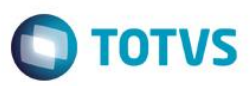

# **Evidência de Testes**

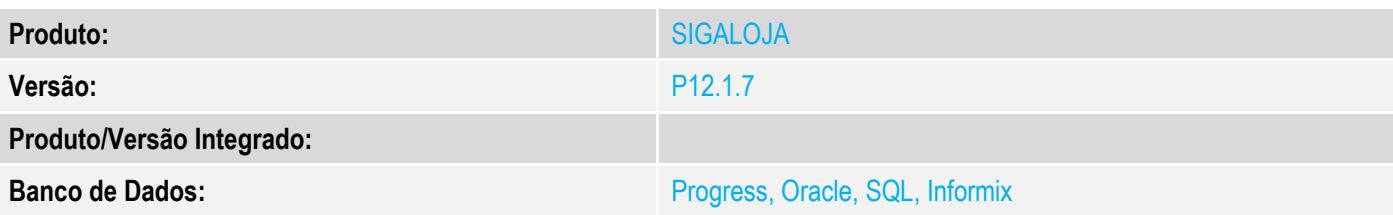

## **1. Evidência e sequência do passo a passo**

### **Teste Unitário (Codificação)**

## **Pre-Requisito:**

- Possuir um titulo (recebimento de titulo do tipo "FI" ) em aberto.
- Possuir a seguinte configuração de adm. Financeira para a forma de pagamento "CC" ou "CD".

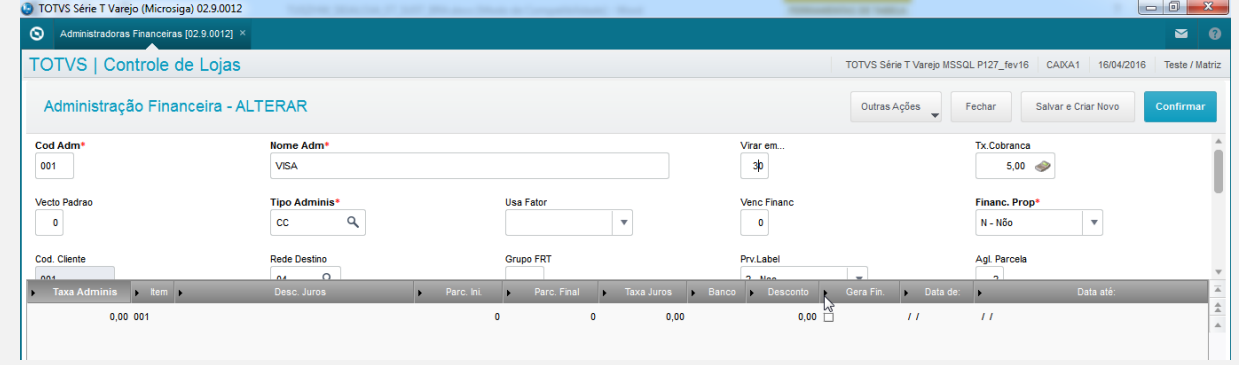

1. No ambiente "Controle de lojas (SIGALOJA)", acesse "Atualizaões / Atendimento / Venda assistida (LOJA701)". Clique em "Atendimento". Clique em "Outros / Recebimentos".

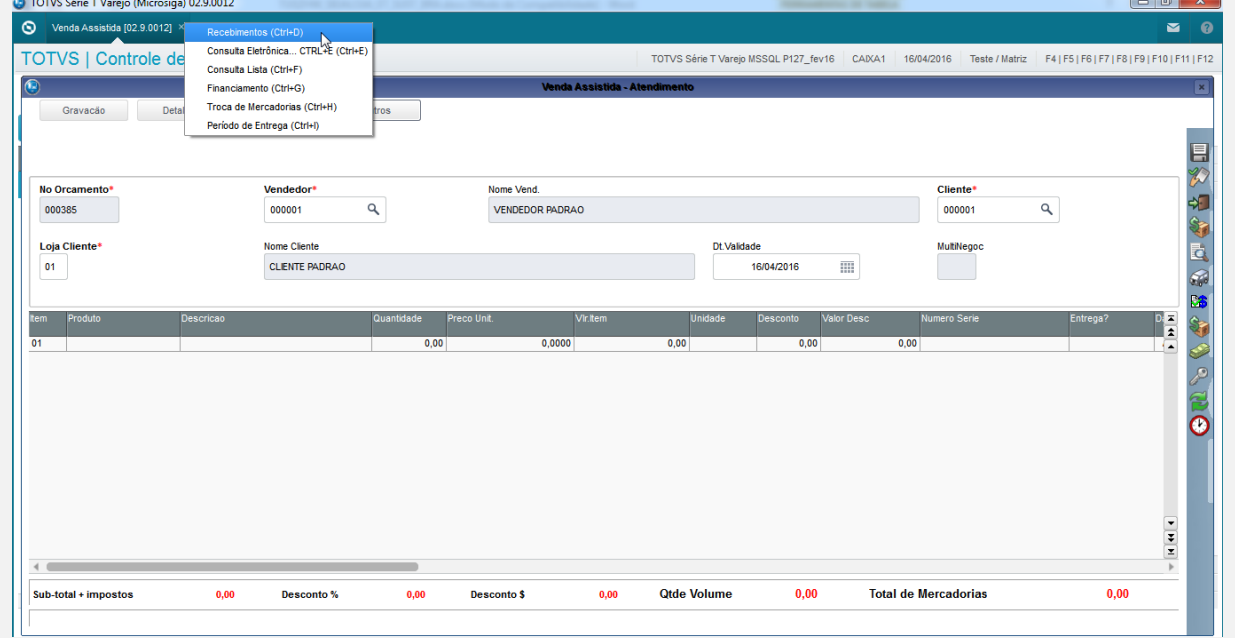

 $\overline{\bullet}$ 

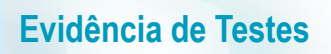

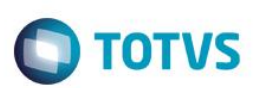

2. Selecione o titulo e aberto e clique em "OK".

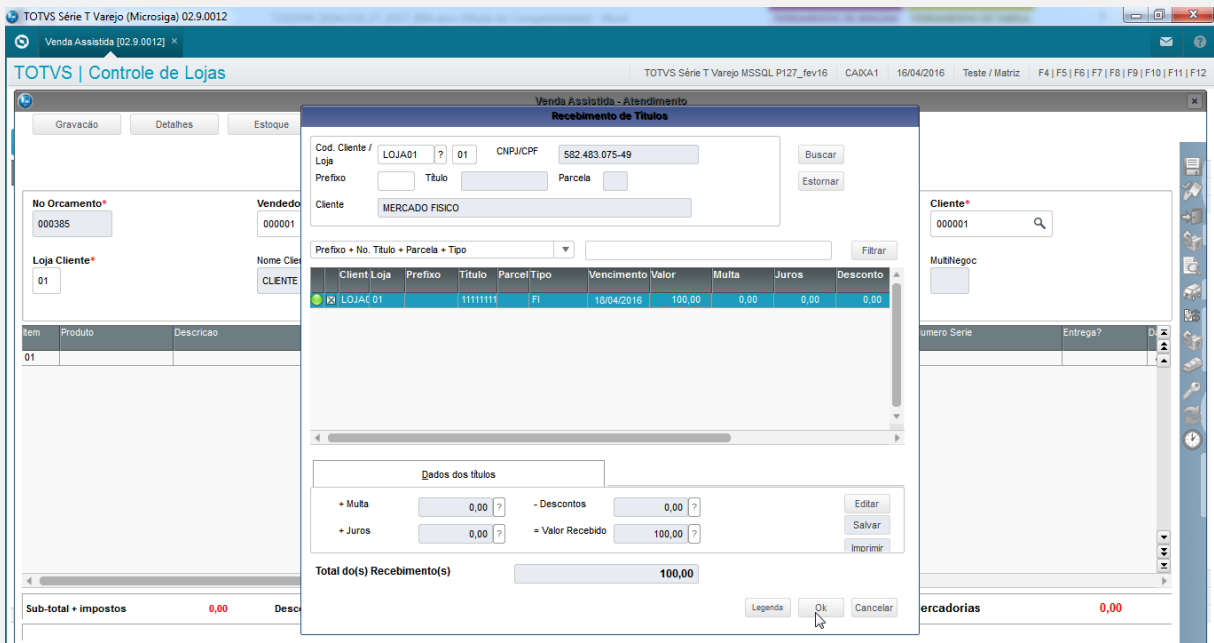

3. Zerar o pagamentos e selecionar "Cartao de Crédito".Informar uma quantidade superior a 1 em seguida clique em "OK".

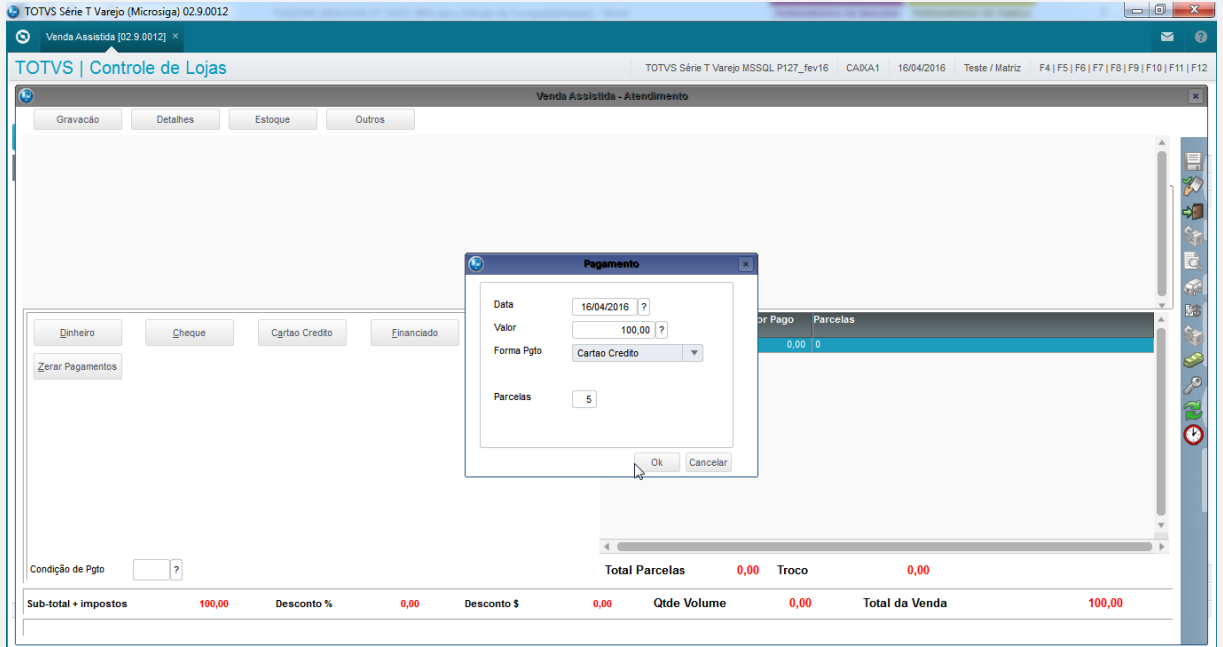

4. Finalize a venda.

# **O** TOTVS

## TOTVS Série T Varejo (Microsiga) 02.9.0012 Venda Assistida (02.9.0012)

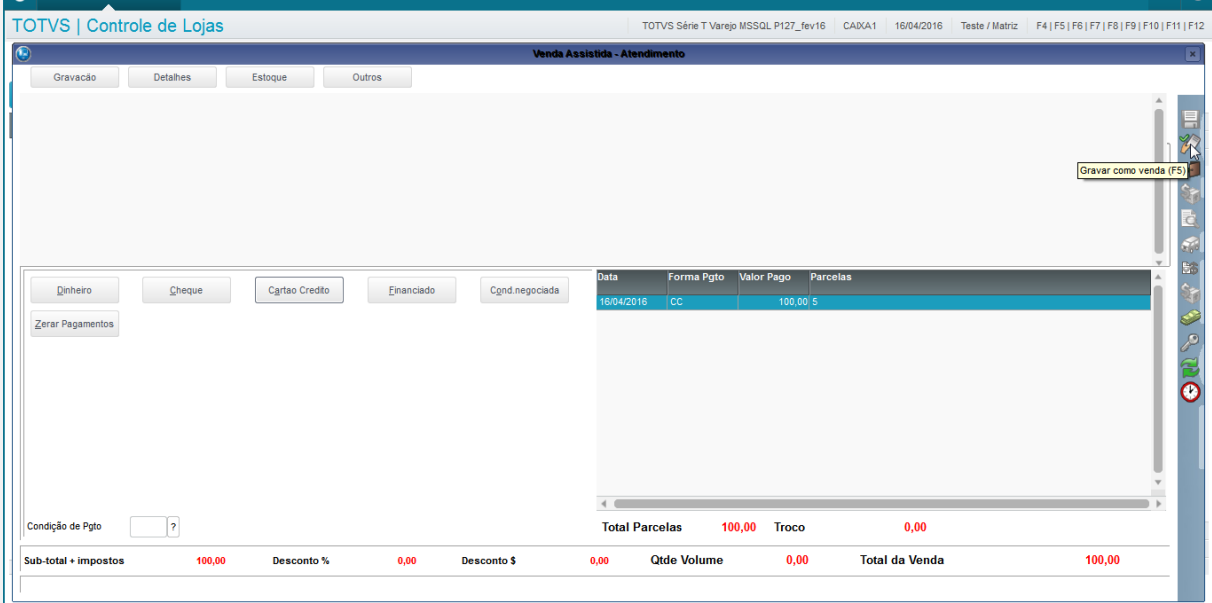

#### 5. Selecione a adm. Financeira exibida anteriormente

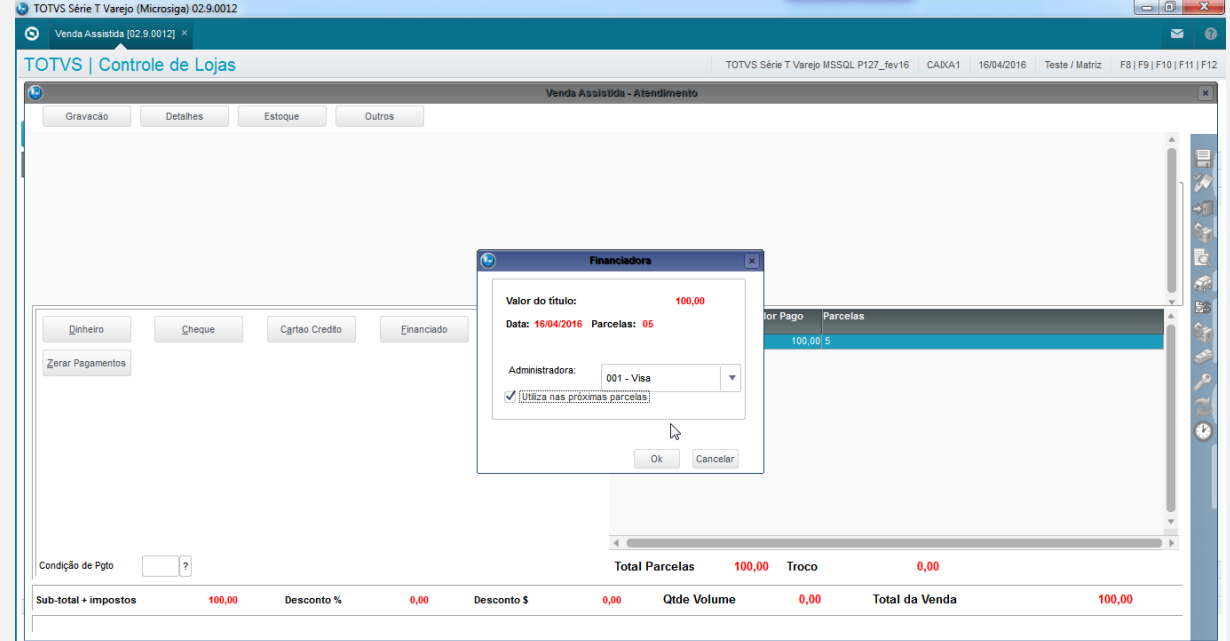

## 6. O comprovante é impresso.

 Epson Do Brasil Exceed Your Vision Av Tucunare 720 - Fundos Barueri - SP CNPJ: 52.106.911/0001-00 IE :11111111111111111111 IM :22222222222222222222 -------------------------------------------------------- 16/04/2016 08:07:47 GNF:000023 **COO:000039** NÃO É DOCUMENTO FISCAL **COMPROVANTE NÃO-FISCAL**

Este documento é de propriedade da TOTVS. Todos os direitos reservados. ©

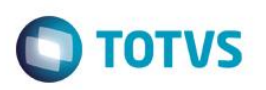

1 RECEBIMENTO CON:1 100,00 ---------------------------- **TOTAL R\$ 100,00**<br>RECEBIMENTO **100,00** RECEBIMENTO ------------------------------------------------------- xxxxxxxxxxxxxxxxxxxxxxxxxxxxxxxxxxxxxxxxxxxxxxxxxxxxxxxx xxxxxxxxxxxxxxxxxxxxxxxxxxxxxxxxxxxxxxxxxxxxxxxxxxxxxxxx xxx xx xx xx xx xx xx xx xx xx xx xx xx xx xx xx xx xxxx EPSON TM-T81 FBIII ECF-IF VERSÃO:01.00.04 ECF:001 LJ:LJ01 xxxxxxxxxxxxxxxxxx 16/04/2016 08:07:52 **FAB:EP081100000000000001**

 Epson Do Brasil Exceed Your Vision Av Tucunare 720 - Fundos Barueri - SP CNPJ: 52.106.911/0001-00 IE :11111111111111111111 IM :22222222222222222222 -------------------------------------------------------- 16/04/2016 08:07:59 GNF:000024 **COO:000040** CDC:0001

NÃO É DOCUMENTO FISCAL

# **COMPROVANTE CRÉDITO OU**

## **DÉBITO**

RECEBIMENTO 1ª VIA

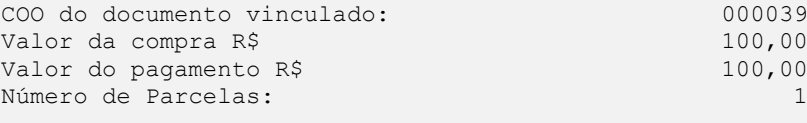

C O M P R O V A N T E D E R E C E B I M E N T O

Cliente : MERCADO FISICO

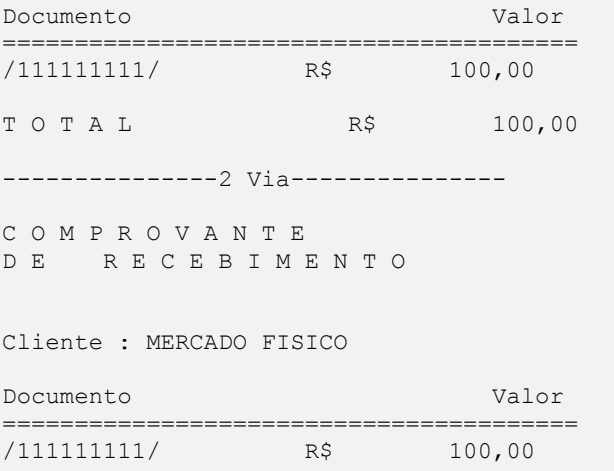

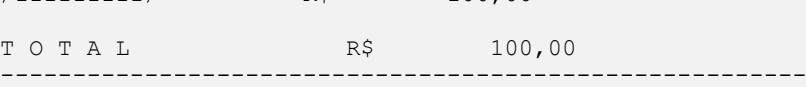

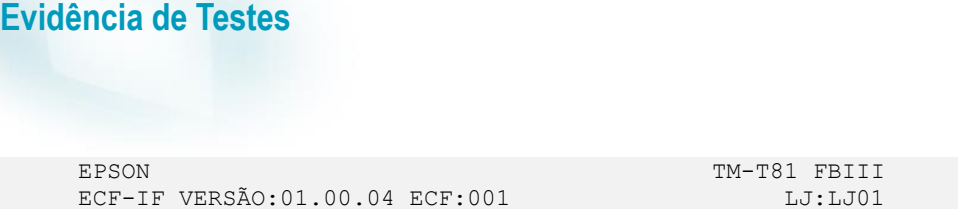

xxxxxxxxxxxxxxxxxx 16/04/2016 08:08:01

**FAB:EP081100000000000001**

7. Na rotina "Atualizações / Gerencia de Finanças / Contas a receber". Note que foi baixado o titulo e gerado as parcelas dos cartões com o vencimento conforme configurado na adm. Financeira.

**O** TOTVS

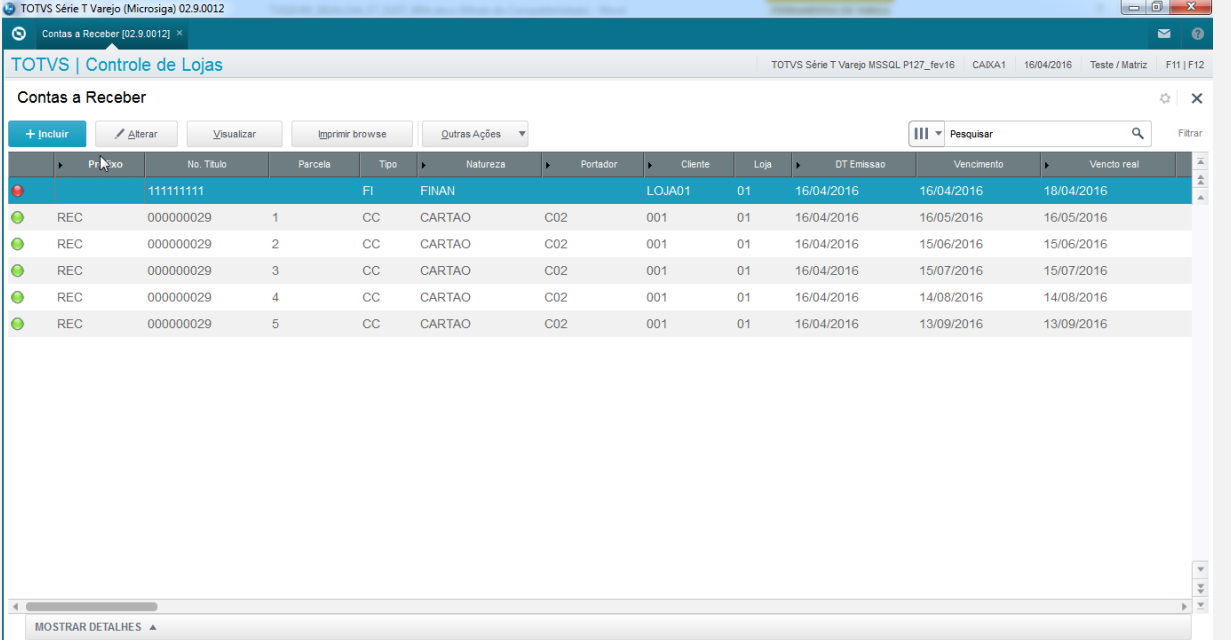

8. Na rotina de "Resumo de caixa (LOJC030)", informe o filtro desejado e clique em "OK".

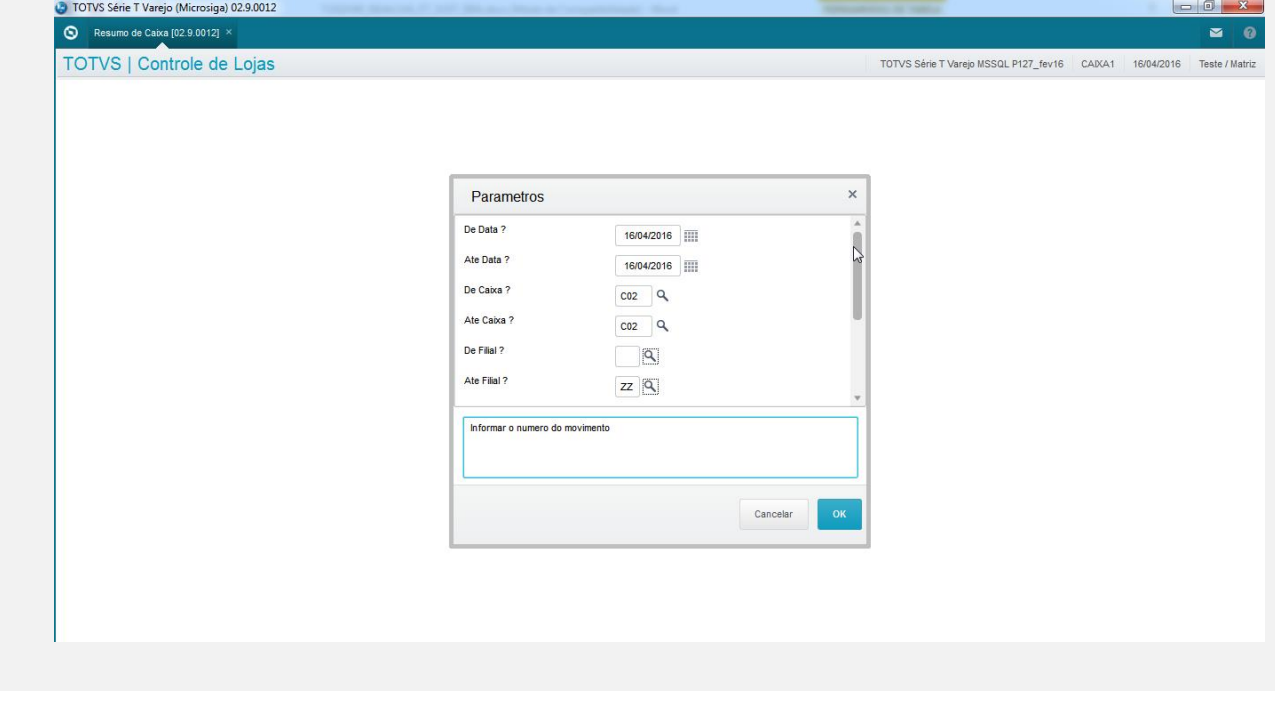

**O** TOTVS

# **Evidência de Testes**

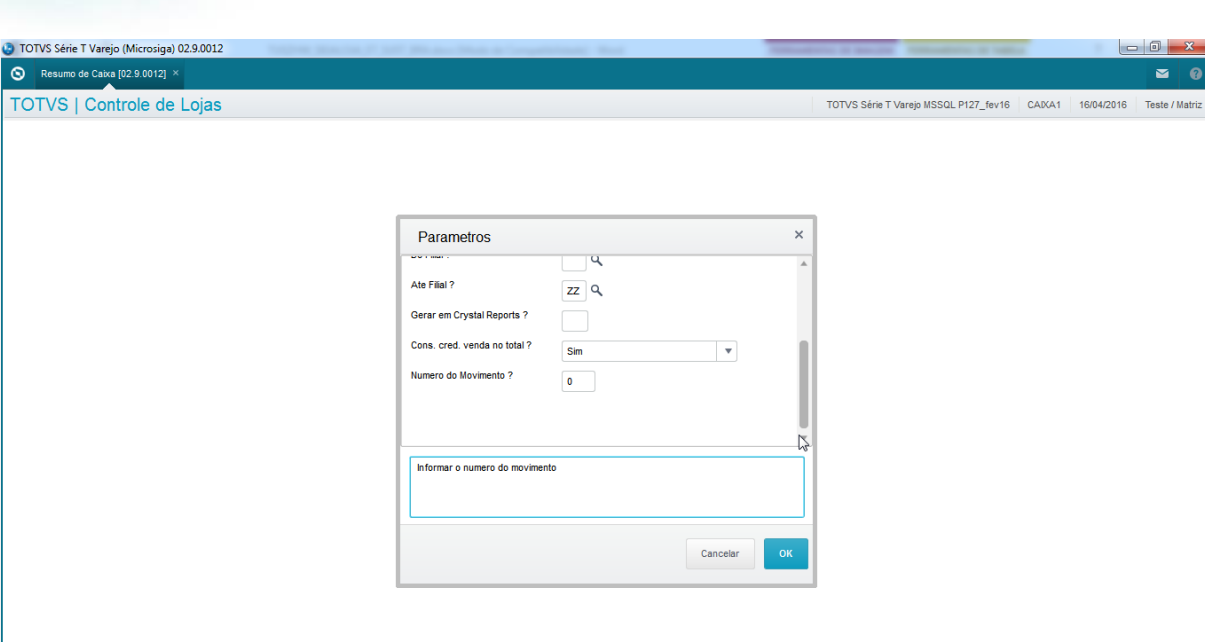

#### 9. Note que o recebimento foi exibido corretamente.

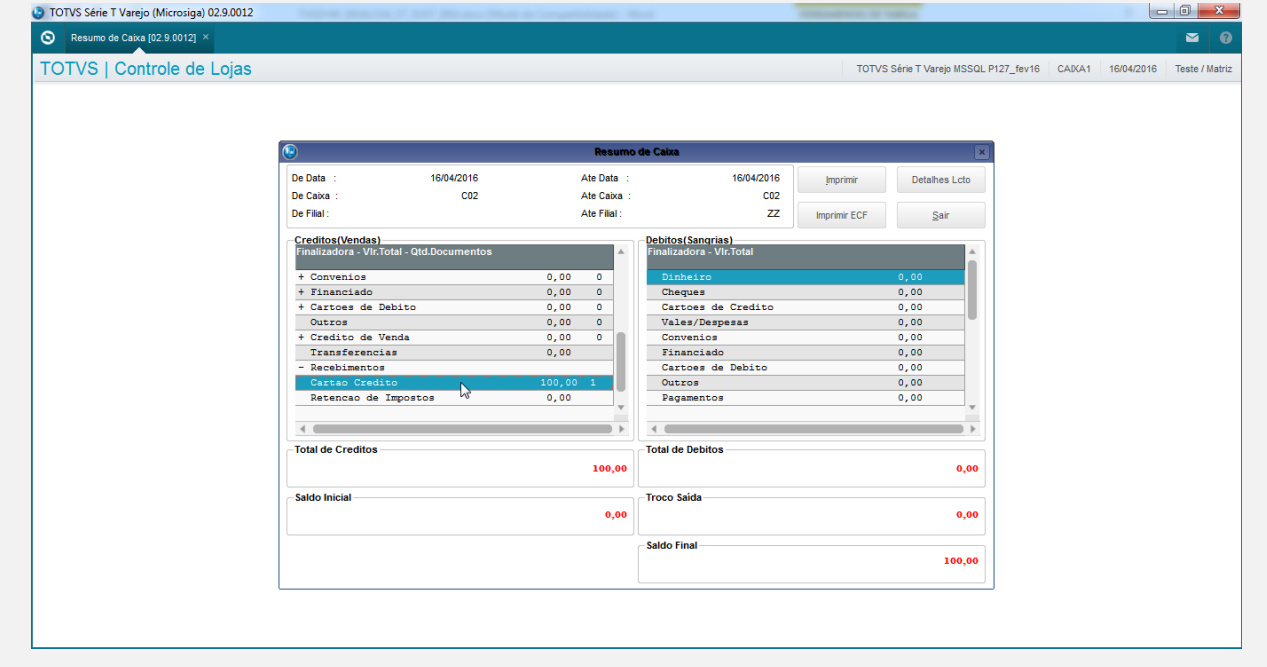

**Teste Integrado (Equipe de Testes)** - Não se aplica

**Teste Automatizado (Central de Automação)** - Não se aplica

**Dicionário de Dados (Codificação)**: - Não se aplica

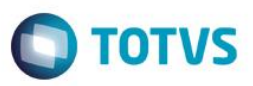